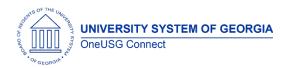

The purpose of these Release Notes is to inform OneUSG Connect technical staff and functional users of the scheduled 6.44 release of University System of Georgia (USG) functional application enhancements.

OneUSG Connect **Release 6.44** is currently scheduled for October 20, 2023. For further details about this downtime and upcoming functionality, please see the Release 6.44 UAT Kick- Off Meeting and Functionality Review located <u>here.</u>

# Release HREL 6.44

| General Information             |                                                                                                    |
|---------------------------------|----------------------------------------------------------------------------------------------------|
| Business Processes and Job Aids | Changes to the following Business Processes and Jobs<br>Aids have been included in this release:                        |
|                                 | HR - PeopleSoft delivered Maintain Teleworkers<br>functionality available (not required) - Job aids to be<br>published. |
|                                 | MFE – Performance Review file upload capability                                                                         |
| Known Issues                    | Resolutions to the following Known Issues have been included in this release:                                           |
| Updates to User Experience      | To the extent possible, additional Module-specific updates will be documented below.                                    |

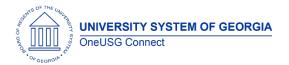

#### Table Changes- Coming Soon

\*Please note that table items are subject to change.

| Table Name      | Type of Change                                  | Comments                                                                              |
|-----------------|-------------------------------------------------|---------------------------------------------------------------------------------------|
| PS_INSTALLATION | New Fields:<br>EONC_INSTALLED<br>NOTIF_DFLT_FLG | Oracle-provided changes for<br>new functionality that we have<br>not yet implemented. |

# Module Specific Information

# Benefits

| ABBR process cross-reference entries to be<br>updated | Issue: Some employee ABBR's are being<br>calculated incorrectly.<br>Root cause: The cross-reference table entries<br>that the ABBR process uses did not accurately<br>reflect changes that had been made to the<br>current pay matrix. These cross-reference<br>entries govern how the ABBR process performs<br>its calculation.<br>Solution: ITS will update the cross-reference<br>entries for the ABBR process to match the<br>current pay matrix.          |
|-------------------------------------------------------|----------------------------------------------------------------------------------------------------|
| TIAA Daily Census process – Augusta only              | Issue: Augusta to stop using the benefit<br>program RES.<br>Root cause: The census process uses the<br>presence of this Benefit program to prevent<br>opening a retirement election window for their<br>resident employees. Without a change, in error<br>election windows will open.<br>Solution: Update the daily census process to<br>suppress election windows for Augusta<br>residents based on their job code instead of<br>the current benefit program. |

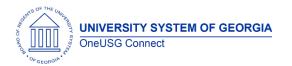

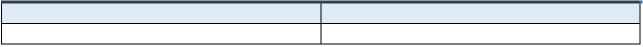

# Page Changes

# **Commitment Accounting**

| Express Direct Retro (EDR) - Deleting added<br>Adhoc approvers: | Navigation: Menu > Manager Self Service ><br>Express Direct Retro (EDR) > Retro Distribution<br>Request.<br>Issue: If the additional approver was added to<br>a submitted EDR, the user was not able to<br>delete the added approver.<br>Root Cause: The delete Adhoc code was not |
|-----------------------------------------------------------------|----------------------------------------------------------------------------------------------------|
|                                                                 | present.<br>Solution: Correct code was added to the<br>process.                                                                                                    |
| Accounting Adjustments (AA)                                     | Navigation: Menu > BOR Customizations > BOR<br>General Ledger > Accounting Adjustment<br>Upload                                                                                                    |
|                                                                 | Issue: If a future job code change has been<br>made, AA Upload process will run to No<br>Success, even if job code change is another<br>Active row.                                                                                                    |
|                                                                 | Root Cause: View assessing JOBCODES is using<br>System Date {SYSDATE} as part of the upload<br>assessment process.                                                                                                    |
|                                                                 | Solution: New assessment view for job code<br>based on Accounting Date rather than System<br>Date.                                                                                                    |
|                                                                 |                                                                                                    |
|                                                                 |                                                                                                    |

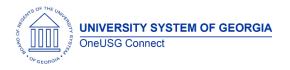

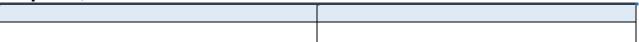

# **Page Changes**

# Human Resources

|                                                                                                    | A deal in a disce A desired at a Tradical consistent of a little of the second second se |
|----------------------------------------------------------------------------------------------------|----------------------------------------------------------------------------------------------------|
| Maintain Teleworkers (Making available delivered functionality)                                           | Making the Maintain Teleworkers delivered functionality available to all institutions.                                                                                                    |
| Change Request CHG00871                                                                                   | Note: There is no directive/requirement to<br>implement and by making this available it is<br>not to be interpreted that all employees should<br>be eligible for telework.<br>Navigation: NavBar > Menu > Workforce<br>Administration > Job Information > Maintain<br>Teleworkers<br>Job Aids created:<br>How Do I Identify a Position Eligible for<br>Telework?<br>How Do I Establish the Maintain Teleworker<br>Page for an Employee?                                                                                                    |
| Equifax Verification process (BOR_PBHI01)<br>update - SSC only<br>Change Request CHG00849                 | We have updated the Equifax Verification<br>process so that the Shared Services Center<br>(SSC) is able to run it for all companies at the<br>same time with separate output files.                                                                                                    |
| Configuration: OneUSG Identification Data<br>page addition request - UHP (Ukraine<br>Humanitarian Parole) | Adding an additional Visa Type drop-down<br>option in the OneUSG Identification Data<br>page Visa/permit Data panel.<br>The code type added is UHP and the<br>description is Ukraine Humanitarian Parole.                                                                                                    |
|                                                                                                    |                                                                                                    |

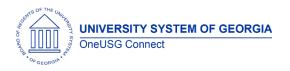

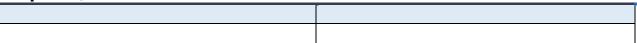

# **Page Changes**

# Job Profile Management

#### Modifications to Existing Processes

#### Reports/Queries

# **Page Changes**

| Create Tenure Data                          | Workforce Development > Faculty Events >                                                                                                    |
|---------------------------------------------|----------------------------------------------------------------------------------------------------|
| Faculty Data tab and the Performance Review | Calculate Tenure > Create Tenure Data                                                                                                    |
| tab                                         |                                                                                                    |
|                                             | The Post Tenure Review (PTR) On Hold box is<br>going to be moved from the Faculty Data tab<br>to the Performance Review tab.                                                                                                    |
|                                             | Note: The box will remain on the Faculty Data<br>tab until Spring 2024 to allow practitioners to<br>update with the new requirement to<br>enter/upload performance review/<br>PTR/Promotion/Tenure data into the<br>Performance Review tab. |
|                                             |                                                                                                    |

# Manage Faculty Events

OneUSG Connect Release 6.44

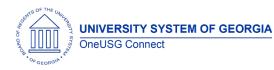

#### Modifications to Existing Processes

| Faculty Contract Delivery<br>Change Request CHG00879 | Faculty Data Self Service<br>Faculty Contract tile – contract load time<br>improvement as well as the archived historical<br>contracts will be restored.<br>University of North Georgia requested that the<br>Alternate ID (stored in Workforce<br>Administration > Personal Information) be<br>added to all faculty contract templates. This<br>will be for UNG only |
|------------------------------------------------------|----------------------------------------------------------------------------------------------------|
| Create Tenure Data - Performance Review              | Workforce Development > Faculty Events ><br>Calculate Tenure > Performance Review<br>Upload<br>The ability to upload a file to populate the<br>Performance Review tab.                                                                                                    |
| Reports/Queries                                      |                                                                                                    |
|                                                      |                                                                                                    |

### **Page Changes**

# Payroll

| Payroll for North America > Payroll<br>Customization > Additional Pay Load | <b>Issue 1</b> : When an employee has multiple rows for<br>an earnings code on the additional pay<br>spreadsheet, the additional pay load only<br>accepts the first row. |
|----------------------------------------------------------------------------|----------------------------------------------------------------------------------------------------|
|                                                                            | <b>Resolution 1:</b> All rows for the earnings code will load if the additional sequence number is unique for each row.                                                  |
|                                                                            | <b>Issue 2:</b> Inaccurate message "Combination Code<br>is invalid" is returned as an error for some<br>employees.                                                       |

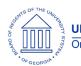

|                                                                                                    | <b>Resolution 2:</b> The validation logic will be enhanced                                                                                                    |
|----------------------------------------------------------------------------------------------------|----------------------------------------------------------------------------------------------------|
|                                                                                                    | so message is not returned.                                                                                                    |
| Summer Pay Page<br>Payroll for North America > Payroll<br>Customization > AYP/Summer Pay > Use<br>> Summer Pay | Issue: The Summer Pay Load process writes data<br>from the Summer Pay page to Additional Pay<br>page with the "Prorate Additional Pay" box<br>checked. Typically, the Summer Pay Amount<br>should be paid in full and not pro-rated.<br>Resolution: The Summer Pay Load process will no<br>longer include a check in the "Prorate Additional<br>Pay" box when it writes to Additional Pay. Any<br>required proration will be manual.                                                                                                    |
| Summer Pay Page<br>Payroll for North America > Payroll<br>Customization > AYP/Summer Pay > Use<br>> Summer Pay | <b>Issue:</b> The Summer Pay page pulls data from job<br>data as of 05/31/YYYY to populate the top half<br>(non-editable) portion of the Summer Pay page.<br>One of the fields is position number. An issue arose<br>where the employee is in Position Number A and<br>has summer pay added. The employee then has a<br>retroactive job data update to Position Number B.<br>The summer pay amounts entered for Position<br>Number A, while not visible on the page, are still<br>being captured by the Summer Pay Load process<br>and loaded to Additional Pay along with the<br>summer pay amounts for Position Number B.<br><b>Resolution:</b> The Summer Pay page will be available<br>for editing for both positions. This will allow the prior<br>position's Summer Pay to be removed if required.    |
| Tax Update 23-C                                                                                                | <ul> <li>PeopleSoft Tax Update 23-C         <ul> <li>State Tax Table updates</li> <li>Local Tax Table updates</li> <li>Pennsylvania Local Tax updates</li> </ul> </li> <li>NR Alien Tax Treaty Table – HUN Hungary         <ul> <li>Effective 1/1/2024 US Tax Treaty with Hungary is terminated</li> </ul> </li> <li>Garnishment Table Rules (US) updates         <ul> <li>Effective 9/1/2023 CA creditor garnishments change in calculation of earnings exempt from garnishment</li> </ul> </li> <li>NY MCTMT Requires Dual-Zone Processing         <ul> <li>Effective 7/1/2023 the NY Metropolitan Commuter Transportation Mobility Tax split into two geographic zones:</li> <li>MCTD Zone 1 – Local Tax Table Locality P0023 (Manhattan, Bronx, Brooklyn, Queens, Staten Island)</li> </ul> </li> </ul> |

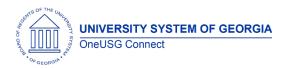

|  | <ul> <li>MCTD Zone 2 – Local Tax Table<br/>Locality P0047 (New-Rockland,<br/>Nassau, Suffolk, Orange, Putnam,<br/>Dutchess and Westchester)</li> <li>AL Overtime Pay Tax Exemption (2024)         <ul> <li>AL will require employers to exclude<br/>certain payments of overtime<br/>wages from an employee's AL<br/>taxable income effective January<br/>1, 2024.</li> <li>Oracle will be providing guidance<br/>on how to use existing functionality<br/>to process these wages in the near<br/>future.</li> </ul> </li> </ul> |
|--|----------------------------------------------------------------------------------------------------|
|--|----------------------------------------------------------------------------------------------------|

#### **Page Changes**

# Recruiting

| Delete Draft Job Openings<br>Recruiting Self Service > Search Job<br>Openings > Status: Draft | Currently, practitioners are unable to delete draft<br>job openings-the system spins and will eventually<br>time out/log the user out. Practitioners have<br>been submitting tickets with the job openings<br>they would like deleted and those have been<br>removed via DBI process.<br>After the release, practitioners will be able to<br>successfully delete draft job openings, both<br>individually and in bulk. |
|-----------------------------------------------------------------------------------------------|----------------------------------------------------------------------------------------------------|
| Job Open Notify Role<br>BOR_JOB_OPEN_NOTIFY                                                   | Notify Role for approved job openings currently exists but is not active/working. After the release,                                                                                                    |

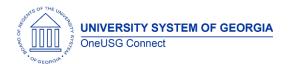

| users with this role should receive notifications |
|---------------------------------------------------|
| when a job opening has been approved.             |
| *Notification is not triggered for Continuous job |
| openings or ones that are manually approved by    |
| practitioner.                                     |
|                                                   |

|   | - |   |
|---|---|---|
| - |   |   |
|   |   |   |
|   |   |   |
|   |   |   |
|   |   |   |
|   |   |   |
|   |   |   |
|   |   | 1 |

# Page Changes

# Self Service

| Manager Self Service- APPROVALS WORKFLOW  | Only Business phone numbers will be included<br>as part of the approver's information in the<br>approvals workflow for the following Manager<br>Self Service Transactions:<br>MSS Add/Change Position<br>Ad Hoc Salary Change<br>Terminate Employee<br>Promote Employee<br>Reporting Change<br>Request Supplemental Pay |
|-------------------------------------------|----------------------------------------------------------------------------------------------------|
| Manager Self Service- ADD/CHANGE POSITION | Users should no longer receive an error when<br>attempting to view Approved Add/Change<br>position transaction on the Manage Positions<br>tile.<br>MSS Home Screen>Manage Positions                                                                                                    |
| Manager Self Service-CHANGE TIME APPROVER | Users should no longer get timed out of<br>OneUSG Connect when attempting to search<br>for new Time/Absence approver name in the<br>Request Change Time/Absence approver<br>transaction.                                                                                                    |

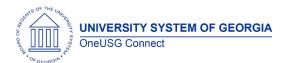

| Manager Self Service>Time<br>Management>Request Change time and<br>absence approver |
|-------------------------------------------------------------------------------------|
|                                                                                     |

| _ |  |
|---|--|
| F |  |
|   |  |
|   |  |
|   |  |
|   |  |
|   |  |
|   |  |
|   |  |
| L |  |

# Page Changes

| Employee Self Service | Spelling of "Preferred Contact" has been<br>corrected under the Emergency Contact<br>page on Personal Details<br>ESS Home Screen > Personal Details ><br>Emergency Contact |
|-----------------------|----------------------------------------------------------------------------------------------------|
|                       |                                                                                                    |

# Time & Absence

| <b>.</b>                           |                                                                                                    |
|------------------------------------|----------------------------------------------------------------------------------------------------|
| Reported Time Audit                | Navigation: Menu > Time and Labor > View Time<br>> Reported Time Audit.<br>Issue: When reviewing information on the<br>Reported Time Audit page, the initial audit data<br>is displayed. However, when the chooses<br>"History" to review the details of the audit, the<br>page times out.<br>Solution: Modifications were made to increase<br>performance and prevent the page from timing<br>out. |
| Batch Approved Reported Time Audit | Navigation: Menu > Time and Labor > Approve<br>Time > Batch Approve Reported Time.<br>Issue: Request to add audit when Reported Time<br>is Batch Approved<br>Solution: Add Operator ID (OperID) to batch<br>approve reported time process. Audit will show<br>who approved time when batch approval<br>process is run.                                                                              |

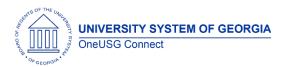

OneUSG Connect Release Notes

| Report Time Tile – Time Field Format Error | Navigation: Employee Self Service > Time and<br>Absence > Report Time Tile > View Full Page<br>Issue: Employees are receiving a "Time Field<br>Format" error with manual time entry if a lower-<br>case value is used (ex: 8:00am)<br>Solution: Updates were made to allow |
|--------------------------------------------|----------------------------------------------------------------------------------------------------|
|                                            | employees to manually enter time successfully<br>using X:XXAM or X:XXam.                                                                                                    |
| TCP- New TimeClock Plus Vendor             | Will be deployed on October 15, 2023                                                                                                    |

#### **Reports/Queries**

| 1 |
|---|

# Page Changes

| Other Notes                     |                                                                                        |  |
|---------------------------------|----------------------------------------------------------------------------------------|--|
| Next Scheduled<br>Release       | December 2023- Ad Hoc                                                                  |  |
| More Information<br>and Support | For business impact emergency issues, contact OneUSG Connect at oneusgsupport@usg.edu. |  |